# Debian/GNU Linux Working on a Command Line

Károly Erdei

November 8, 2011

Károly Erdei — [Debian/GNU Linux](#page-77-0) 1/78

<span id="page-0-0"></span>K ロ ▶ K @ ▶ K 할 ▶ K 할 ▶ ... 할

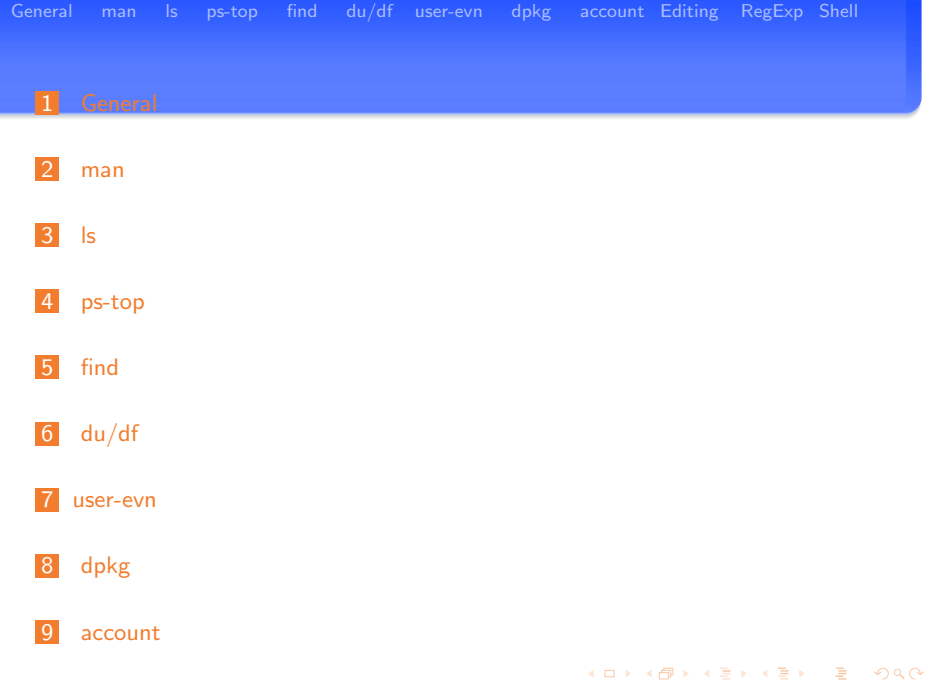

<span id="page-2-0"></span>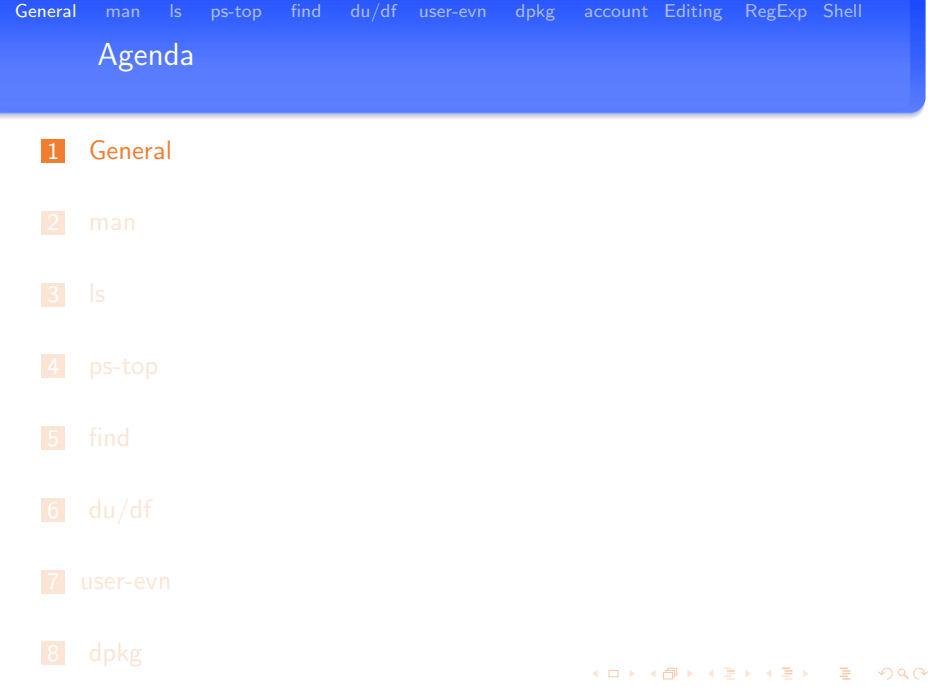

# Working on a command line

i.e. working in a shell

### Summary

- vou work in a terminal window on the console
- $\blacksquare$  starting the terminal window KDE:
	- Kmenu: System: Terminal Program (Konsole)
	- Kmenu: Utilities: Terminal / Root Terminal
- **n** more terminal programs are available
	- konsole (KDE), gnome-terminal (gnome), xterm the original X terminal
- **n** connecting remotely to a terminal window (to a computer)
	- **F** from a MS Windows computer by SSH (ssh.com, putty)
	- **from other Linux/Unix/Mac computer: ssh -X -I username** computername
- **p** you are working with a shell in the terminal window

K ロ ▶ K @ ▶ K 할 ▶ K 할 ▶ ... 할

# Working on a command line

i.e. working in a shell

# **Advantages**

- common for every Linux/Unix/Mac OS-X system
- **n** more flexible than a windowing interface
- **based on commands you can write (big) shell programs**
- according your rights
	- vou can start (all) programs on the system
	- vou have (full) control on the OS
	- as root user you have the full control without restrictions by GUIs

### Most important advantage

- using the command you have full access to all parameters
- no restictions against GUI represented solution
	- using these access only to programed features is available !!!

 $\mathbf{A} \equiv \mathbf{A} + \mathbf{A} + \mathbf{B} + \mathbf{A} + \mathbf{B} + \mathbf{A} + \mathbf{B} + \mathbf{A} + \mathbf{B} + \mathbf{A} + \mathbf{B} + \mathbf{A} + \mathbf{B} + \mathbf{A} + \mathbf{B} + \mathbf{A} + \mathbf{B} + \mathbf{A} + \mathbf{B} + \mathbf{A} + \mathbf{B} + \mathbf{A} + \mathbf{B} + \mathbf{A} + \mathbf{B} + \mathbf{A} + \mathbf{B} + \mathbf{A} + \mathbf{B} + \mathbf{A} + \math$ 

Working on a command line Useful commands: an overview - I

# File system

- **Manage files:** 
	- $\blacksquare$  create file (touch); delete file (rm); list file (cat); copy file (cp); move file (mv); compare files (cmp);
- **Manage directories:** 
	- create directory (mkdir); remove empty directory (rmdir); remove directory (rm -r ); move directory (mv); copy directory (cp -r); print working directory (pwd); change directory (cd); list directory content  $($ |s $)$ ;
- **Manage attributes:** 
	- chmod, chown, chgrp, umask;
- **Other commands:** 
	- du, df, ln, mount

Working on a command line Useful commands: an overview - II

### Processes

 $\blacksquare$  kill, killall, nice, ps, sleep, top

# User environment

**F** finger, id, passwd, su, sudo, uptime, w, wall, who, whoami, talk

# Text processing

■ awk, cut, join, ed, sed, head, tail, less, more, sort, strings, vi, wc

# **Networking**

netstat, ping, traceroute

# **Searching**

 $\blacksquare$  find, locate, which; grep

# **Packaging**

■ dpkg

 $QQ$ 

Working on a command line Useful commands: top ten

### Useful commands:

- **m** man man; man top; man ps;
- **B** Is -laRtrF (d: directory; -: ordinary files; l: link)
- top display Linux tasks; htop
- $\Box$  ps list processes
- $\blacksquare$  kill kill processes
- find . -name "\*pattern\*"
	- man find, please check, extreme powerful command
	- $\blacksquare$  find /tmp -name EXP; find / -name "\*latex\*"
- $\blacksquare$  du -s  $*$
- grep -r -i -v pattern path; egrep; searchmonkey
	- grep process lenny-allpackages.txt  $|$  wc
	- grep " processes" software/lenny-allpackages.txt | wc
- odo NOT forget the difference between OS commands and shell builtin commands ! **KURKMERKER**

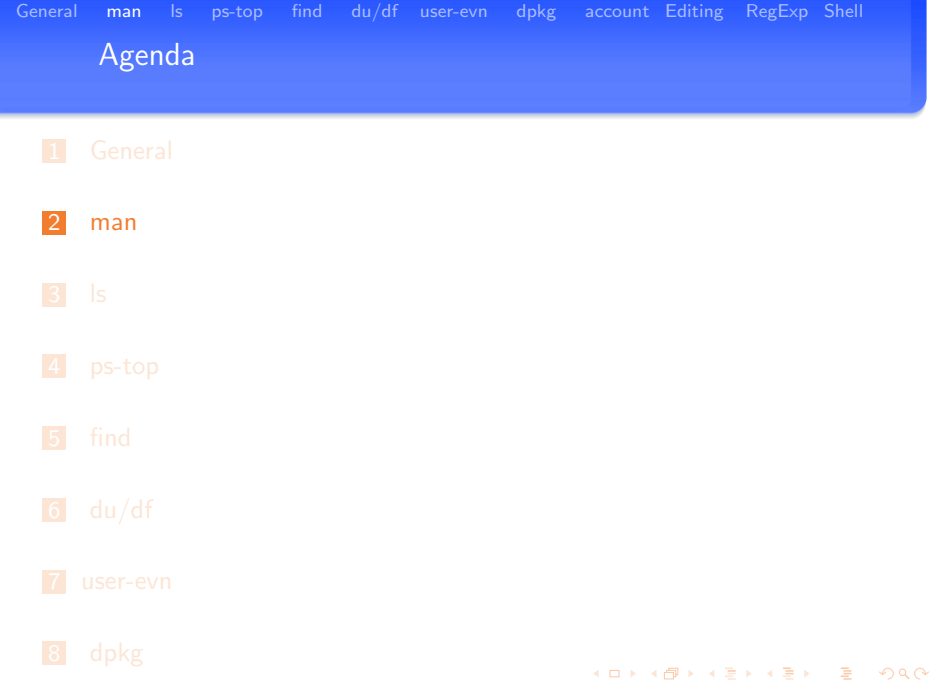

<span id="page-8-0"></span>9 [account](#page-50-0) K´aroly Erdei — [Debian/GNU Linux](#page-0-0) 9/78

# Working on a command line

How to get information about commands, files, etc.

### Man pages

 $\blacksquare$  if command not known:

```
■ man -k topic (e.g.: man -k file; man -k shell; man -k ls)
```
- structure of man pages (learn, check: 8 sections)
	- **m** man; man tty; man 1 tty; man 4 tty;
- **xman:** graphical tool

# Info pages

- **n** another structuring of the information
- **n** man info; info info, etc. (often man page points to info page)

# T LDP - The Linux Documentation Project

- **http://www.tldp.org/**
- **HOWTOs, GUIDEs, FAQs, Wiki, etc.**

イロメ イ部メ イ君メ イ君メー 君

[General](#page-2-0) [man](#page-8-0) [ls](#page-11-0) [ps-top](#page-13-0) [find](#page-22-0) [du/df](#page-30-0) [user-evn](#page-41-0) [dpkg](#page-44-0) [account](#page-50-0) [Editing](#page-55-0) [RegExp](#page-57-0) [Shell](#page-65-0) Working on a command line examples: man -k

```
hades:sysadmin!16> man -k "file manager"
filerunner (1) - simple and efficient file manager with FTP
fr (1) - simple and efficient file manager with FTP
gnome-commander (1) - A GNDME file managerkonqueror (1) - Web browser, file manager, ...
nautilus (1) - the GNOME File Manager
hades:sysadmin!17>
hades:sysadmin!29> man -k "ripper"
grip (1) - A gtk-based cd-player and cd-ripper
kaudiocreator (1) - CD ripper and audio encoder front-end
sound-juicer (1) - GNOME-desktop CD ripper and player using GStream
```
hades:sysadmin!30>

イロト イ部 トイ活 トイ活 トリ 海

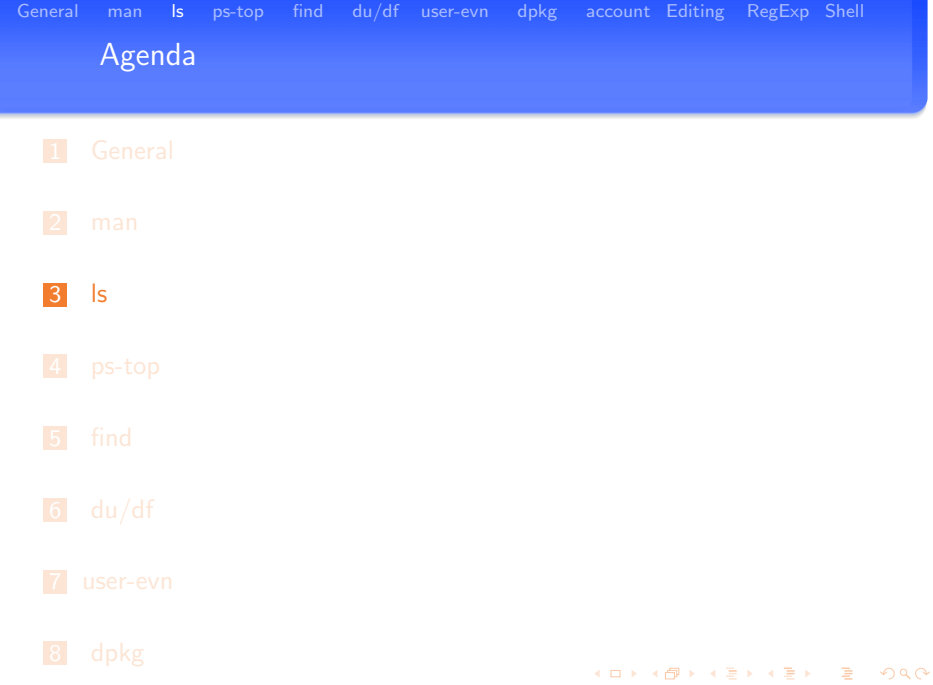

<span id="page-11-0"></span>9 [account](#page-50-0) K´aroly Erdei — [Debian/GNU Linux](#page-0-0) 12/78

### Working on a command line Usefull commands: ls

ls -laRtrFd

- **l**: use a long listing format
	- $\blacksquare$  first character in the list entry:
	- d: directory; -: ordinary files; I: link;
- **a:** do not ignore entries starting with . (hidden files)
- $\blacksquare$  R: list subdirectories recursively
- t: sort by modification time
- $\blacksquare$  r: reverse order while sorting
- F: append indicator (one of  $*/=>0$ ) to entries
- d: list directory entries instead of contents
- $\blacksquare$  1: list one file per line
- and a lot of other parameters

K ロ ▶ K @ ▶ K 결 ▶ K 결 ▶ ○ 결

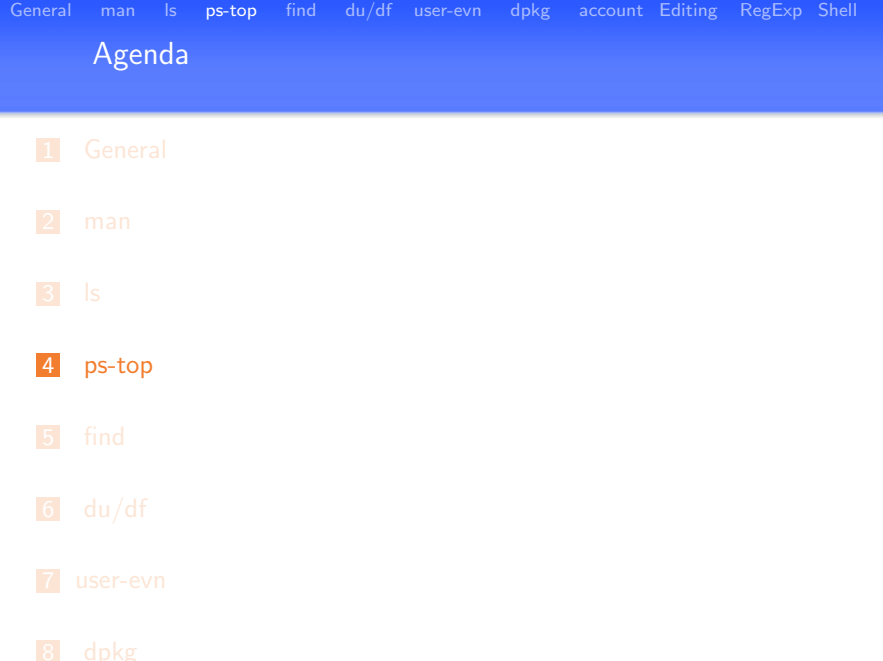

<span id="page-13-0"></span>9 [account](#page-50-0) K´aroly Erdei — [Debian/GNU Linux](#page-0-0) 14/78

Working on a command line Usefull commands: top

### top - display Linux tasks

 $top - 10:34:51$  up 3 days,  $5:15$ , 2 users, load average: 0.09, 0.06, 0 Tasks: 125 total, 2 running, 123 sleeping, 0 stopped, 0 zombie Cpu(s):  $2.2\%$ us,  $0.2\%$ sy,  $0.0\%$ ni,  $97.7\%$ id,  $0.0\%$ wa,  $0.0\%$ hi,  $0.0\%$ si, Mem: 1034352k total, 1002484k used, 31868k free, 228300k buffers Swap: 3028212k total, 51428k used, 2976784k free, 260068k cached

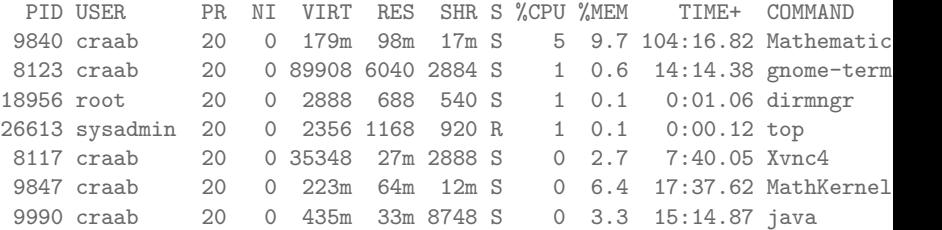

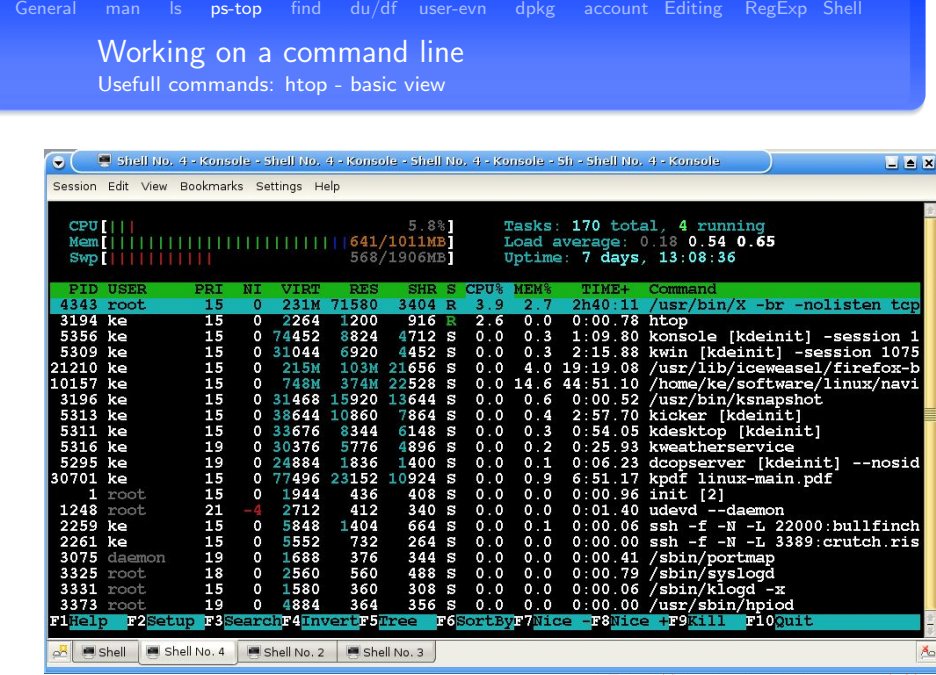

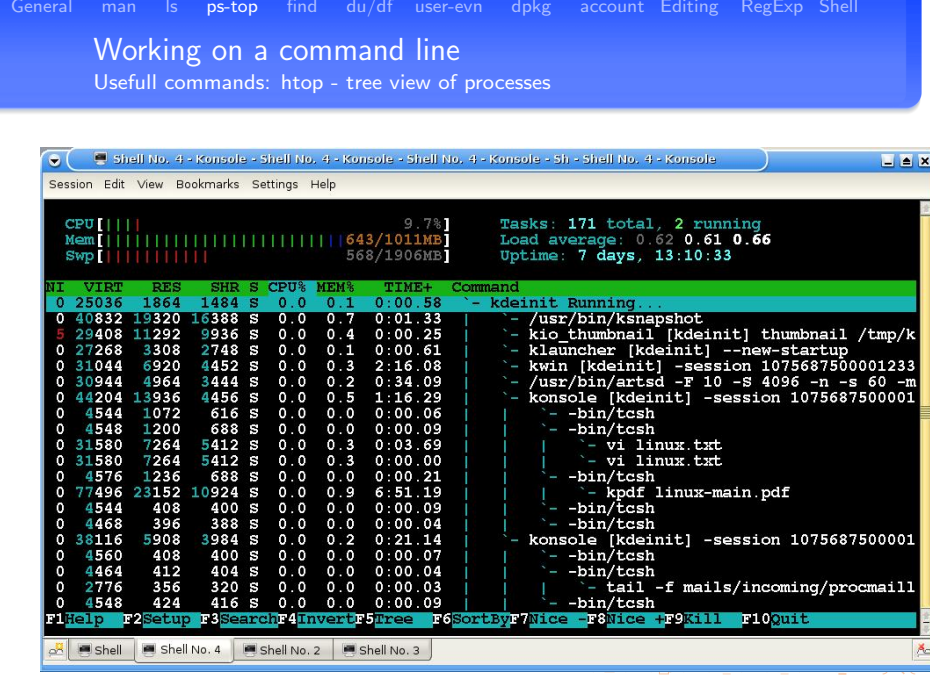

### Working on a command line Working environment of KE:

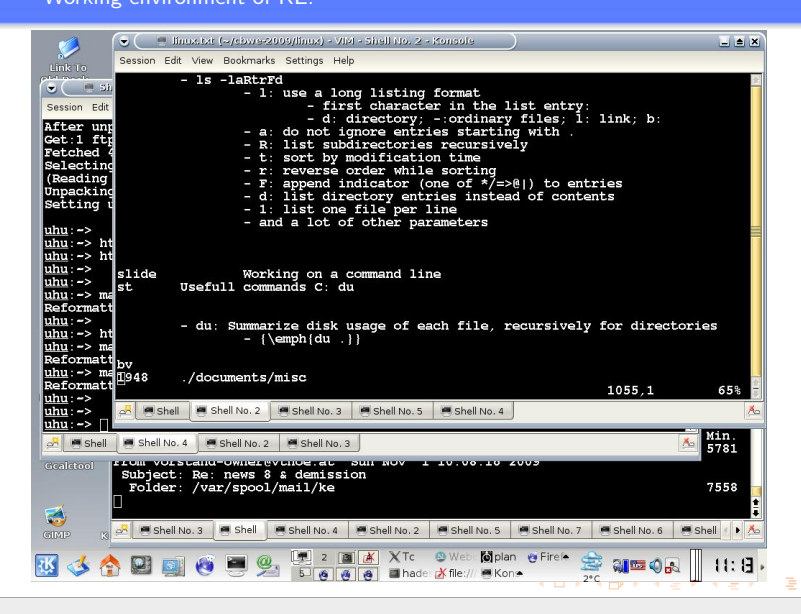

# Working on a command line

Usefull commands: ps - the help page of ps

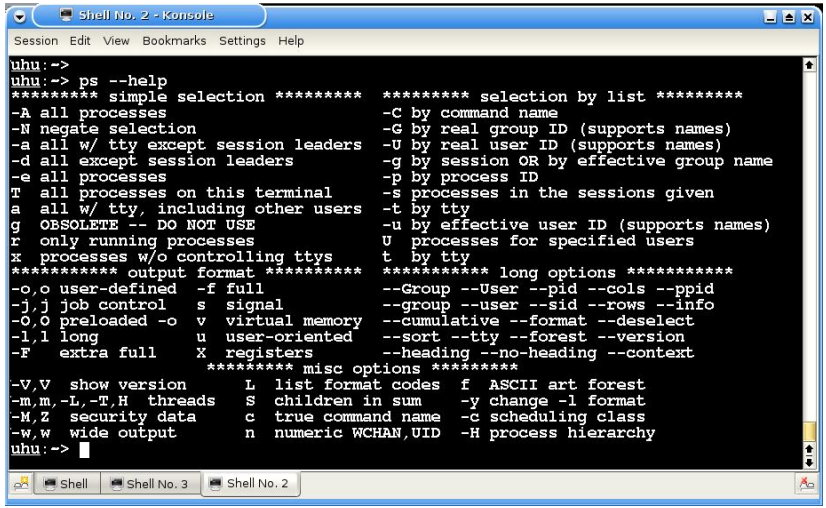

イロン イ母ン イモン イモンニ 毛

Working on a command line Usefull commands: ps - an example

### ps auxw: To see every process on the system (BSD like format)

USER PID %CPU %MEM VSZ RSS TTY STAT START TIME COMMAN craab 9840 2.4 9.9 186784 103100 pts/1 Sl Oct29 110:17 /zvol/mathematica/mathematica-7.0/SystemFiles/FrontEnd/Binaries/Lin root 4197 0.0 0.0 8736 828 ? Ss Oct29 0:05 sendmail: MTA: accepting connections craab 14143 0.2 0.1 2480 1204 pts/1 S+ Oct29 10:36 top

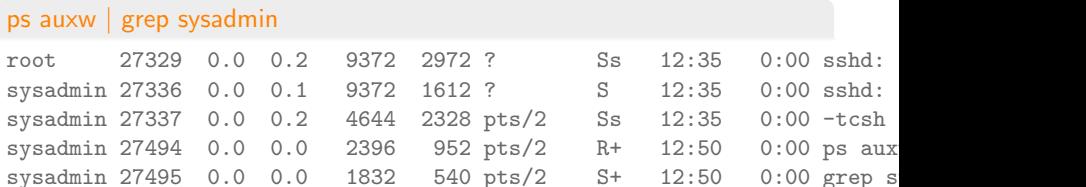

# Working on a command line

Usefull commands: kill

# Terminate processes: kill, killall (/bin/kill)

- **E** kill -TERM proc-ID (sends the terminate signal)
- kill -KILL proc-ID (sends the KILL signat)
	- this signal may not be blocked
	- KILL or 9 (numeric values available)
- $\blacksquare$  /bin/kill is the path for this programm

# shell builtin command: kill [-s signal] job | pid

- signals are identical of the  $\sin(k)$ ill program
- vou can kill jobs, too.
- default signal is TERM (terminate)
- examples:
	- kill  $\frac{1}{2}$  kill PID; kill -9 PID

K ロ ▶ K @ ▶ K 결 ▶ K 결 ▶ ○ 결

Working on a command line Usefull commands: kill - how to kill jobs

```
uhu:"/cbwe-2009/linux> kpdf linux-main.pdf &
[1] 14338
uhu:~/cbwe-2009/linux>
uhu:~/cbwe-2009/linux> kpdf ~/CBWE-certificatespdfpreview.pdf
Suspended
uhu:~/cbwe-2009/linux> bg
[2] kpdf ~/CBWE-certificatespdfpreview.pdf &
uhu:~/cbwe-2009/linux>
uhu:~/cbwe-2009/linux> jobs
[1] + Running kpdf linux-main.pdf
[2] Running kpdf \gamma /CBWE-certificatespdfpreviewuhu:~/cbwe-2009/linux>
uhu:~/cbwe-2009/linux> kill %2
uhu:~/cbwe-2009/linux>
[2] Terminated Example 2 kpdf \tilde{\phantom{a}}/CBWE-certificatespdfpreview.
uhu:~/cbwe-2009/linux>
```
K ロ ▶ K @ ▶ K 할 ▶ K 할 ▶ ... 할 ... 900

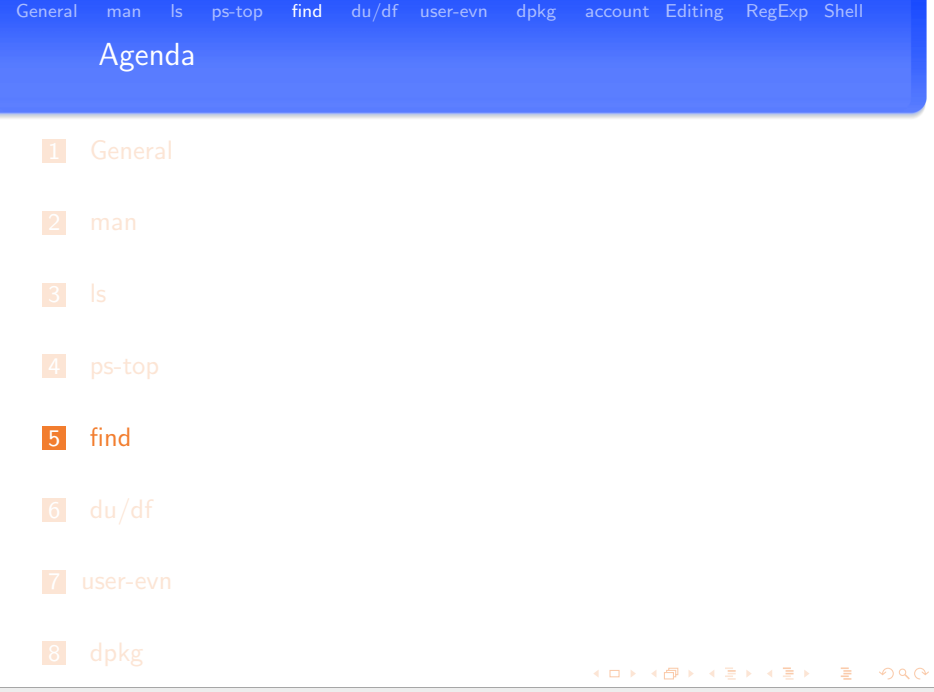

<span id="page-22-0"></span>9 [account](#page-50-0) K´aroly Erdei — [Debian/GNU Linux](#page-0-0) 23/78

Working on a command line Usefull commands: find - the help page

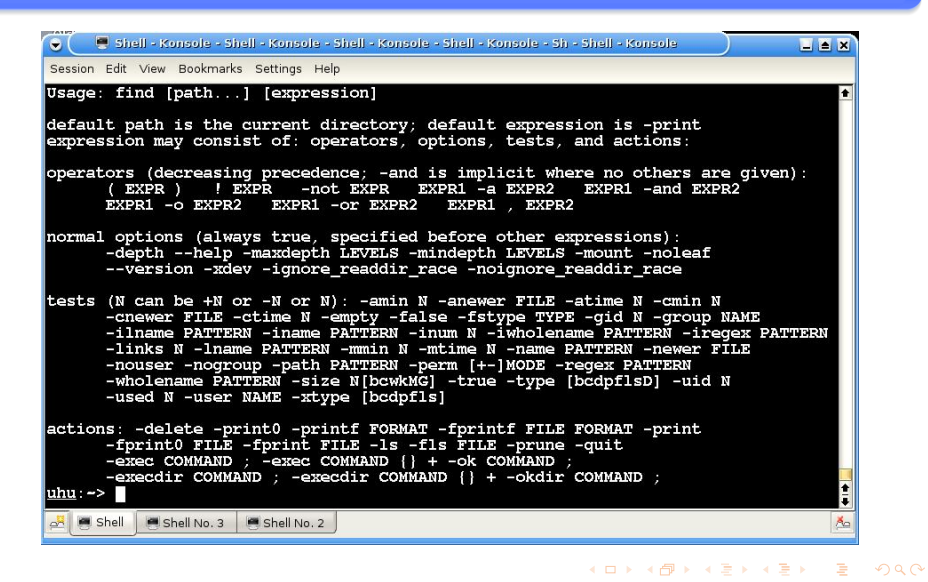

Working on a command line Usefull commands: find

### find command

- By default, find returns all files below the current directory
- **E** allows user to specify an action to be taken on each matched file
- $\blacksquare$  extremely powerful program for applying actions to many files

# find [-H] [-L] [-P] [path...] [expression]

- At least one path must precede the expression
- **Example 2.5** capable of interpreting wildcards internally
- **n** commands must be constructed carefully in order to control shell globbing
- supports regex matching; expression elements are whitespace-separated and evaluated from left to right
- **p** by default, find executes the '-print' action
- The GNU find has a large number of additional features not specified by POSIX. **Survival Product Card**

Working on a command line Usefull commands: examples of find

### find . -name "\*mp3"

- ./mp3-what/csendes.mp3
- ./.gnome/Gnomp3
- ./private/DanielGerard-Butterfly.mp3
- searches current directory (represented by a period) and below it
- $\blacksquare$  the quotes avoid the shell expansion

### find . -size 15M

- ./skype-debian\_2.0.0.72-1\_i386.deb
- ./mails/mails-lists/2006/greifvoegel-1
- ./mails/spam-last-part
- ./nature-docs/at/arge-orni/OOe-BVAtlas-methode.pdf

 $\mathbf{A} \equiv \mathbf{A} + \mathbf{A} + \mathbf{B} + \mathbf{A} + \mathbf{B} + \mathbf{A} + \mathbf{B} + \mathbf{A} + \mathbf{B} + \mathbf{A} + \mathbf{B} + \mathbf{A} + \mathbf{B} + \mathbf{A} + \mathbf{B} + \mathbf{A} + \mathbf{B} + \mathbf{A} + \mathbf{B} + \mathbf{A} + \mathbf{B} + \mathbf{A} + \mathbf{B} + \mathbf{A} + \mathbf{B} + \mathbf{A} + \mathbf{B} + \mathbf{A} + \mathbf{B} + \mathbf{A} + \math$ 

[General](#page-2-0) [man](#page-8-0) [ls](#page-11-0) [ps-top](#page-13-0) [find](#page-22-0) [du/df](#page-30-0) [user-evn](#page-41-0) [dpkg](#page-44-0) [account](#page-50-0) [Editing](#page-55-0) [RegExp](#page-57-0) [Shell](#page-65-0) Working on a command line Usefull commands: examples of find

```
find . -size 15M -exec 1s -1 {} \;
```

```
-rw-r-r-1 ke ke 15504764 2009-08-27 10:45 ./skype-debian_2.0.0.72-1
-rw-rw-r-1 ke ke 15037423 2006-12-31 23:32 ./mails/mails-lists/2006/g
-rw-r--r-- 1 ke ke 14970181 2007-03-30 10:14 ./mails/spam-last-part
-rw-----1 ke ke 14965394 2005-06-14 11:41 ./nature-docs/at/arge-orni
```
#### parameter

- $\blacksquare$  {} means: replacing {} with the name of the file
- the semicolon indicates the end of the command
	- **E** backslashed to avoid the shell interpreting it as a command separator

### find

find /scratch/ke -name "\*.mp3" -type f -exec chmod 400  $\{\}\ \rangle$ ;

K ロ ▶ K @ ▶ K 할 ▶ K 할 ▶ ( 할 )

Working on a command line Usefull commands: examples of find

uhu:"/cbwe-2009/linux> find . -name "\*toc" -print ./linux-2-main.toc ./linux-main.toc uhu:~/cbwe-2009/linux>

uhu:"/cbwe-2009/linux> find . -name "\*toc" -exec ls -1  $\{\}$  \; -rw-r--r-- 1 ke ke 267 2009-11-02 12:03 ./linux-2-main.toc -rw-r--r-- 1 ke ke 388 2009-11-13 20:41 ./linux-main.toc uhu:~/cbwe-2009/linux>

uhu: $\degree$ /cbwe-2009/linux> find . -name "\*toc" -exec ls {} \; ./linux-2-main.toc ./linux-main.toc uhu:~/cbwe-2009/linux>

K ロ ▶ K @ ▶ K 할 ▶ K 할 ▶ ... 할 ... 900

Working on a command line Usefull commands: examples of find

uhu: $\degree$ /cbwe-2009/linux> find . -name "\*toc" -exec ls \; archive linux-2-main.tex linux-main.tex beamernew-slides2tex.pl linux-2-main.toc linux-main.toc beamerthemeOxygen.sty linux-2-main.vrb linux-main.vrb cancelled-parts.txt linux-2.tex linux.tex compile linux-2.txt linux.txt compile-2 linux-body.tex oxygen-header\_ke3.png linux-2-main.nav linux-main.nav pictures linux-2-main.pdf linux-main.pdf twocol linux-2-main.snm linux-main.snm archive linux-2-main.tex linux-main.tex beamernew-slides2tex.pl linux-2-main.toc linux-main.toc beamerthemeOxygen.sty linux-2-main.vrb linux-main.vrb cancelled-parts.txt linux-2.tex linux.tex compile linux-2.txt linux.txt compile-2 linux-body.tex oxygen-header\_ke3.png linux-2-main.nav linux-main.nav pictures linux-2-main.pdf linux-main.pdf twocol linux-2-main.snm linux-main.snm

K ロ ▶ K @ ▶ K 할 ▶ K 할 ▶ ... 할

Working on a command line Usefull commands: examples of find

### find cbwe-2009/ -type  $l$  -exec file  $\{\}$  \;

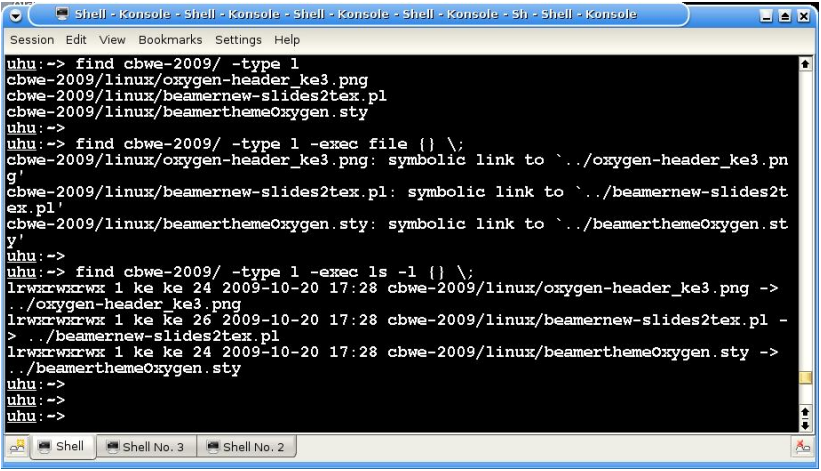

イロメ イ団 メイミメ イモメー 毛

<span id="page-30-0"></span>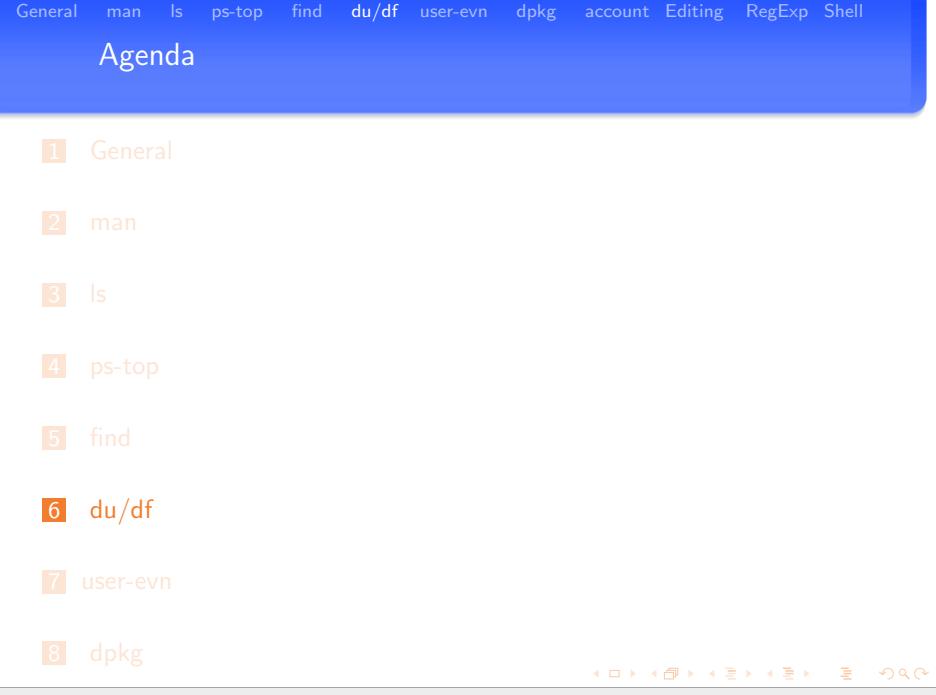

### Working on a command line Usefull commands: du

# du: Summarize disk usage of each file, recursively for directories

- $\blacksquare$  du . (for the current directory)
	- 1948 ./documents/misc 1572 ./documents/bva-docs 38524 ./documents/books/from-GG 2820 ./documents/books/linux 120 ./documents/books/digi-foto/macro\_files

# du -s path

display only a total for each argument  $(., *, name)$ uhu:~> du -s documents/ 481452 documents/  $uhu:~$ 

# $\blacksquare$  du -s  $.*$

display total for the hidden dot-directories  $(.?\, * \, .?\, *')$ 

# Working on a command line

Usefull commands: df - report file system disk space usage

### hades:sysadmin!5> df

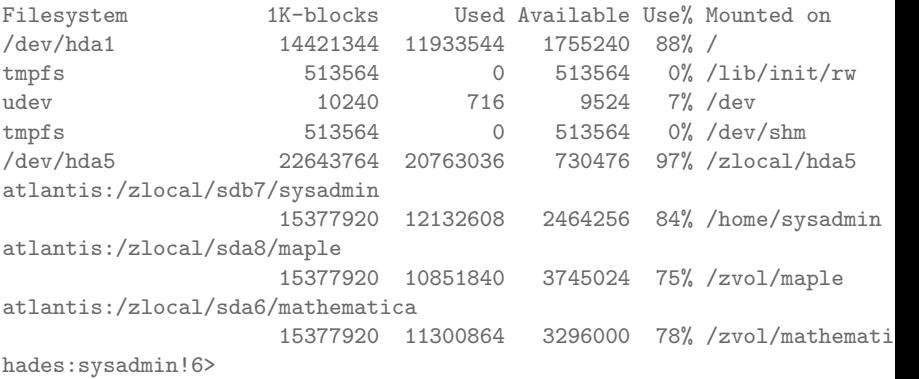

K ロ ▶ K @ ▶ K 경 ▶ K 경 ▶ │ 경

Working on a command line Usefull commands: examples of df

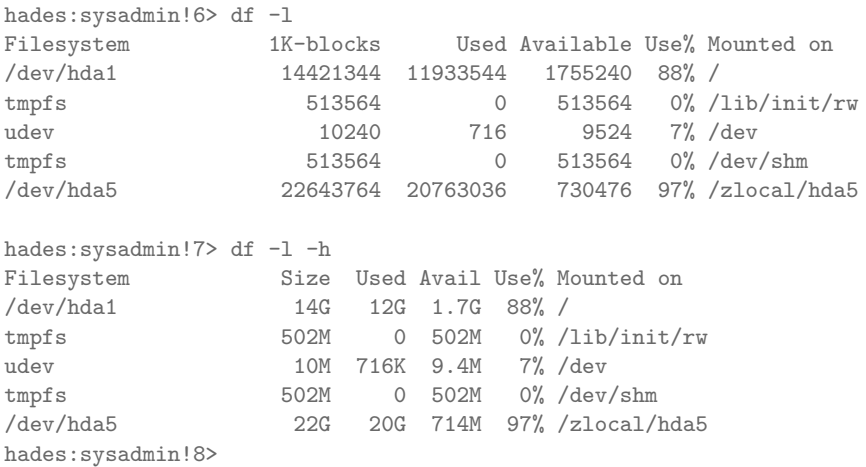

イロン イ母ン イモン イモンニ 毛

# Working on a command line

Kdirstat - graphical view of the disk usage - the start screen

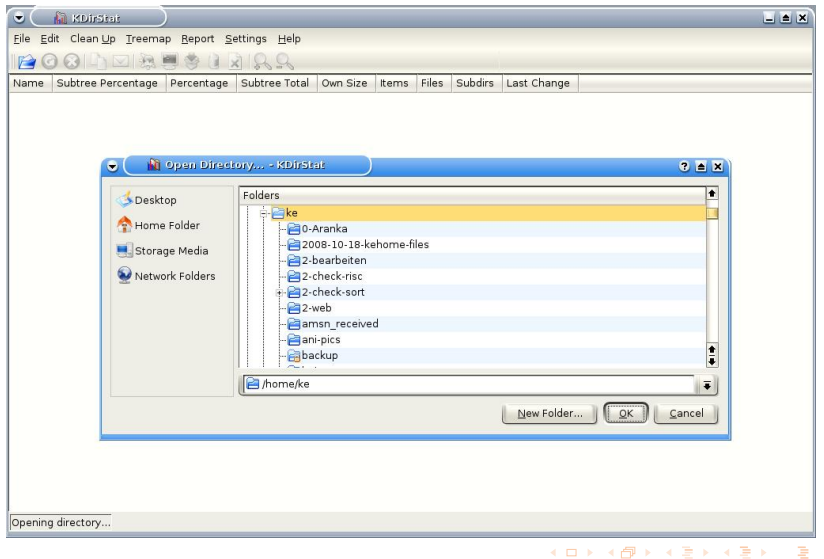

# Working on a command line Kdirstat

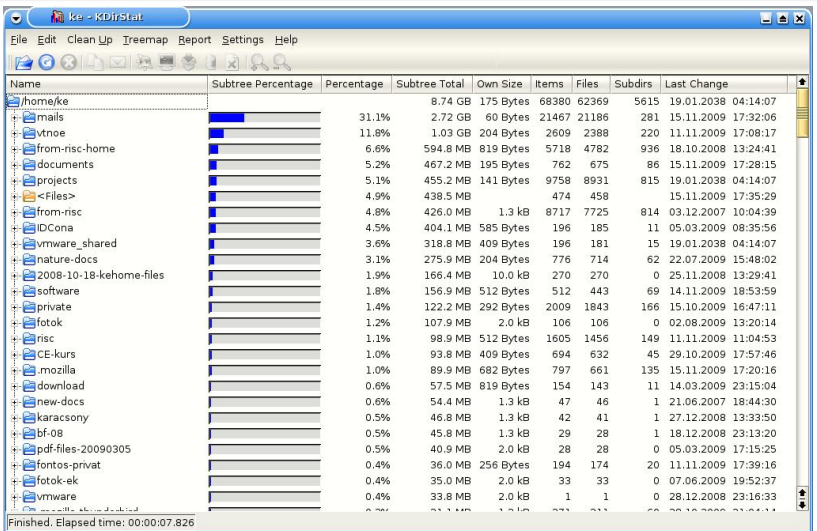

#### イロト イ部 トイ君 トイ君 トー 重  $299$
## Working on a command line Kdirstat

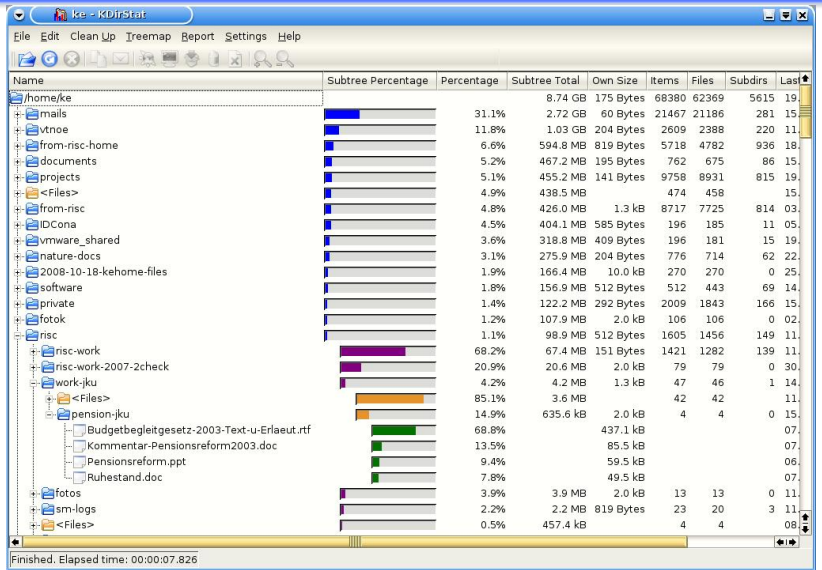

#### Working on a command line Kdirstat

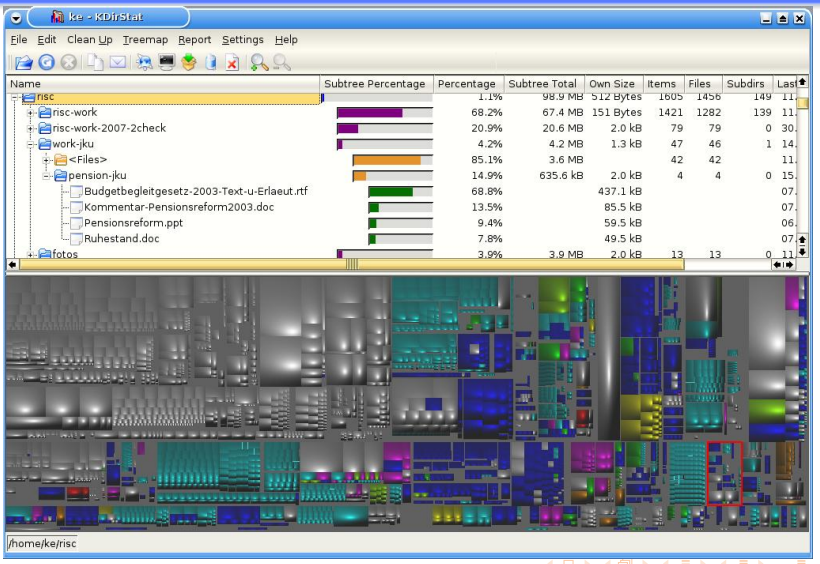

#### Working on a command line Kdirstat

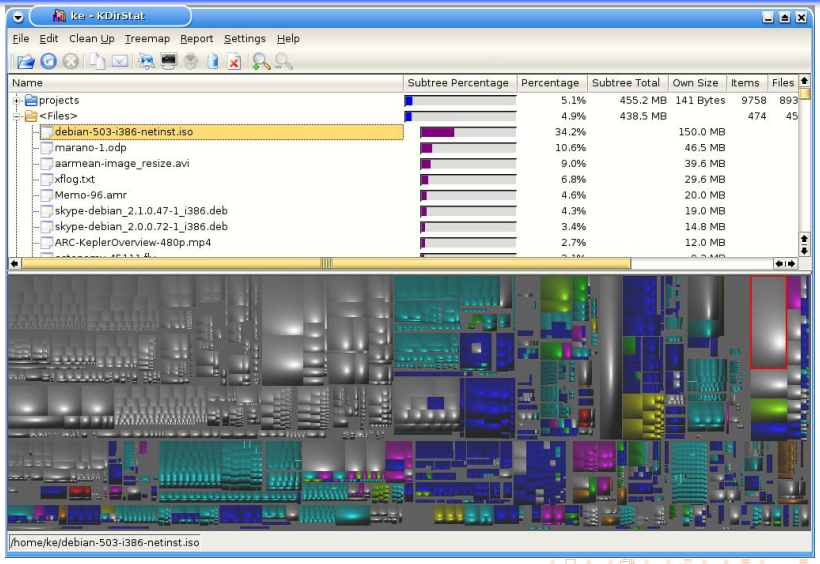

[General](#page-2-0) [man](#page-8-0) [ls](#page-11-0) [ps-top](#page-13-0) [find](#page-22-0) [du/df](#page-30-0) [user-evn](#page-41-0) [dpkg](#page-44-0) [account](#page-50-0) [Editing](#page-55-0) [RegExp](#page-57-0) [Shell](#page-65-0) Working on a command line

#### Kdirstat

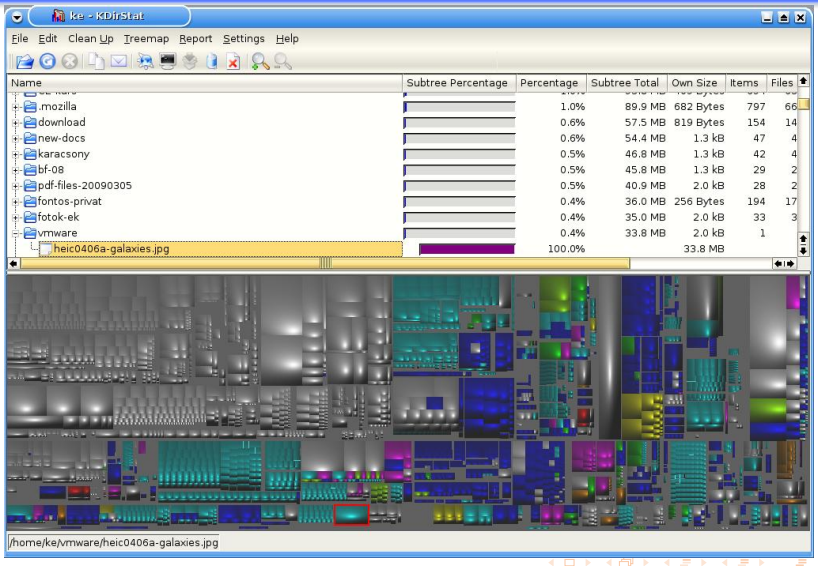

[General](#page-2-0) [man](#page-8-0) Is [ps-top](#page-13-0) [find](#page-22-0) [du/df](#page-30-0) [user-evn](#page-41-0) [dpkg](#page-44-0) [account](#page-50-0) [Editing](#page-55-0) [RegExp](#page-57-0) [Shell](#page-65-0) Working on a command line Kdirstat

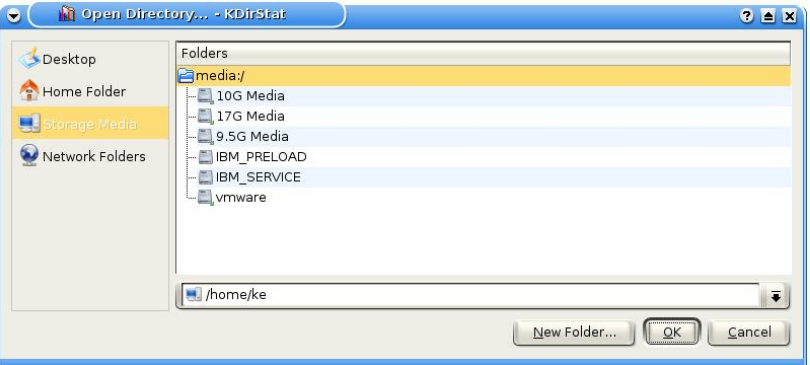

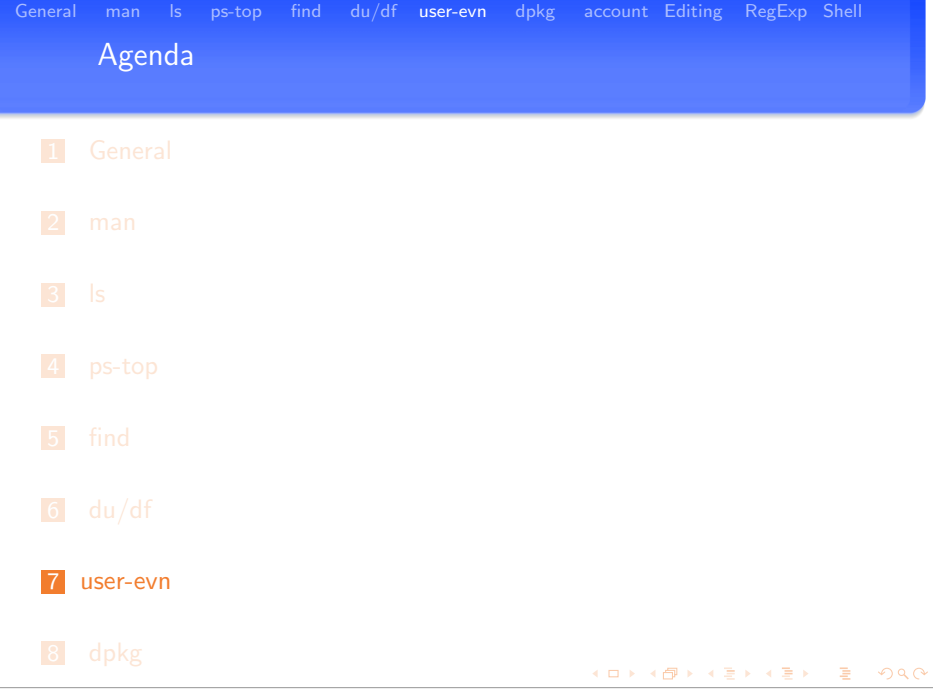

<span id="page-41-0"></span>9 [account](#page-50-0) K´aroly Erdei — [Debian/GNU Linux](#page-0-0) 42/78

Working on a command line

Commands in the user environment

#### Commands: uptime and who

**uptime** - Tell how long the system has been running

```
uhu: ~> uptime
 19:51:40 up 3 days, 7:33, 2 users, load average: 0.11, 0.16, 0.13
uhu:~
```
**who** - show who is logged on

```
gonzales:sysadmin!2> who
cschneid pts/1 Nov 18 11:58 (ozelot.risc.uni-linz.ac.at)
cschneid pts/0 Nov 18 12:06 (ozelot.risc.uni-linz.ac.at)
cschneid pts/2 Nov 18 12:11 (ozelot.risc.uni-linz.ac.at)
cschneid pts/3 Nov 19 15:33 (ozelot.risc.uni-linz.ac.at)
cschneid pts/4 Nov 18 13:52 (ozelot.risc.uni-linz.ac.at)
cdoench pts/5 Nov 20 09:50 (dog.risc.uni-linz.ac.at)
mkauers pts/6 Nov 21 12:01 (fennek.risc.uni-linz.ac.at)
fstan pts/7 Nov 22 11:30 (ap164144.wlan.jku.at)
cschneid pts/8 Nov 22 15:21 (ozelot.risc.uni-linz.ac.at)
sysadmin pts/9 Nov 22 19:54 (hades.risc.uni-linz.ac.at)
gonzales:sysadmin!3>
                                                        QQ
```
Working on a command line Commands in the user environment

#### w - Show who is logged on and what they are doing

#### gonzales:sysadmin!1> w

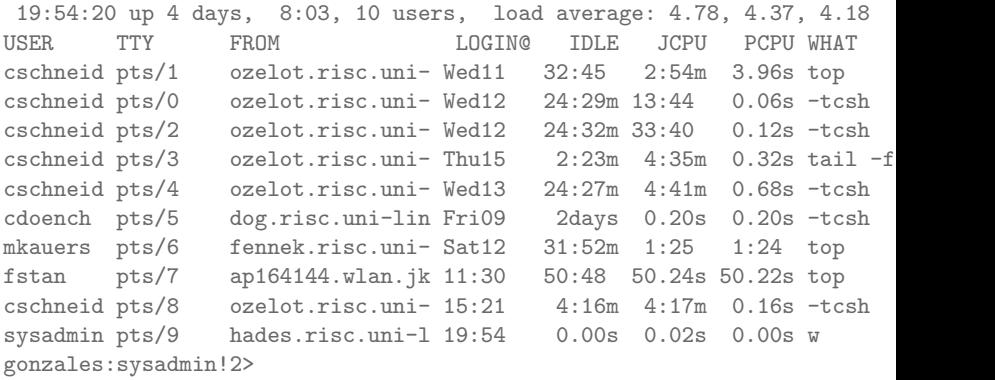

イロト イ部 トイモト イモト 一番

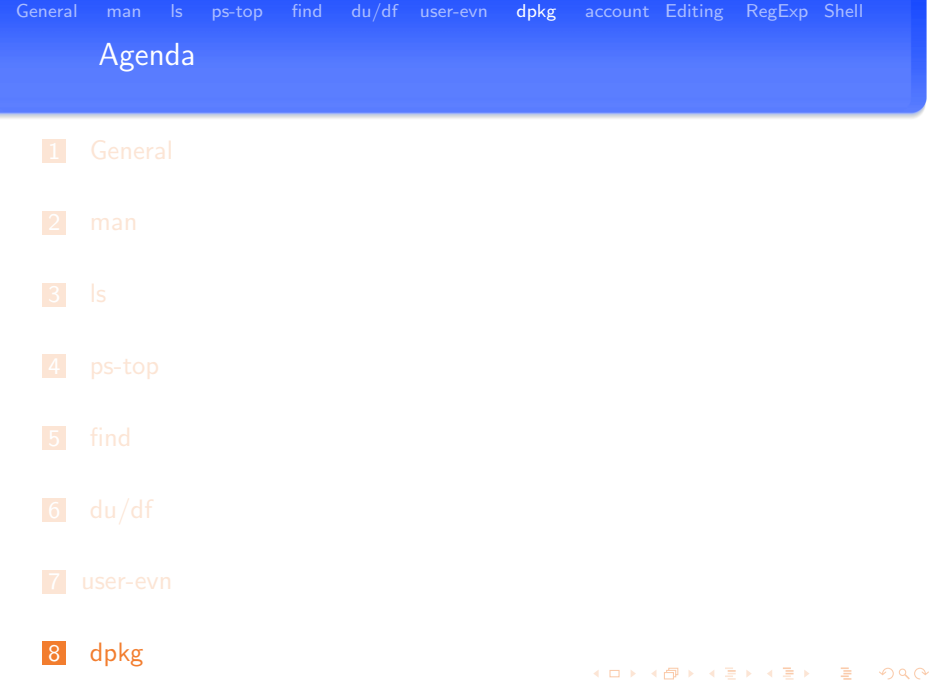

<span id="page-44-0"></span>9 [account](#page-50-0) K´aroly Erdei — [Debian/GNU Linux](#page-0-0) 45/78

# Working on a command line

Installing Debian packages

## Debian package system

- package structure: main contrib non-free
	- file name of package ends: .deb)
- http://www.at.debian.org/distrib/packages/
- $\blacksquare$  http://packages.debian.org/stable/
	- get the file: (compact compressed textlist) allpackages.htm
	- $\blacksquare$  search it with grep by keywords for topics

### Installing Debian packages (command line)

- apt-get install package-name (as root !)
- use the **aptitude** command (for advanced user)
	- sudo aptitude install package-name (will use a graphical terminal)
- sudo apt-get install searchmonkey

イロト イ母 トイヨ トイヨ トーヨ

Working on a command line

Installing Debian packages - dpkg - options summary

Install a Debian package: -i

sudo dpkg -i skype-debian 2.1.0.47-1 i386.deb

Search for package name: -s

**d** dpkg -s searchmonkey

Search for file name in all Debian packages: -S

 $\blacksquare$  dpkg -S /usr/bin/searchmonkey

List the contents of a Debian package : -L

**d** dpkg -L searchmonkey

List package names: -l

dpkg -l "browser\*"

 $\mathbf{A} \equiv \mathbf{A} + \mathbf{A} + \mathbf{B} + \mathbf{A} + \mathbf{B} + \mathbf{A} + \mathbf{B} + \mathbf{A} + \mathbf{B} + \mathbf{A} + \mathbf{B} + \mathbf{A} + \mathbf{B} + \mathbf{A} + \mathbf{B} + \mathbf{A} + \mathbf{B} + \mathbf{A} + \mathbf{B} + \mathbf{A} + \mathbf{B} + \mathbf{A} + \mathbf{B} + \mathbf{A} + \mathbf{B} + \mathbf{A} + \mathbf{B} + \mathbf{A} + \mathbf{B} + \mathbf{A} + \math$ 

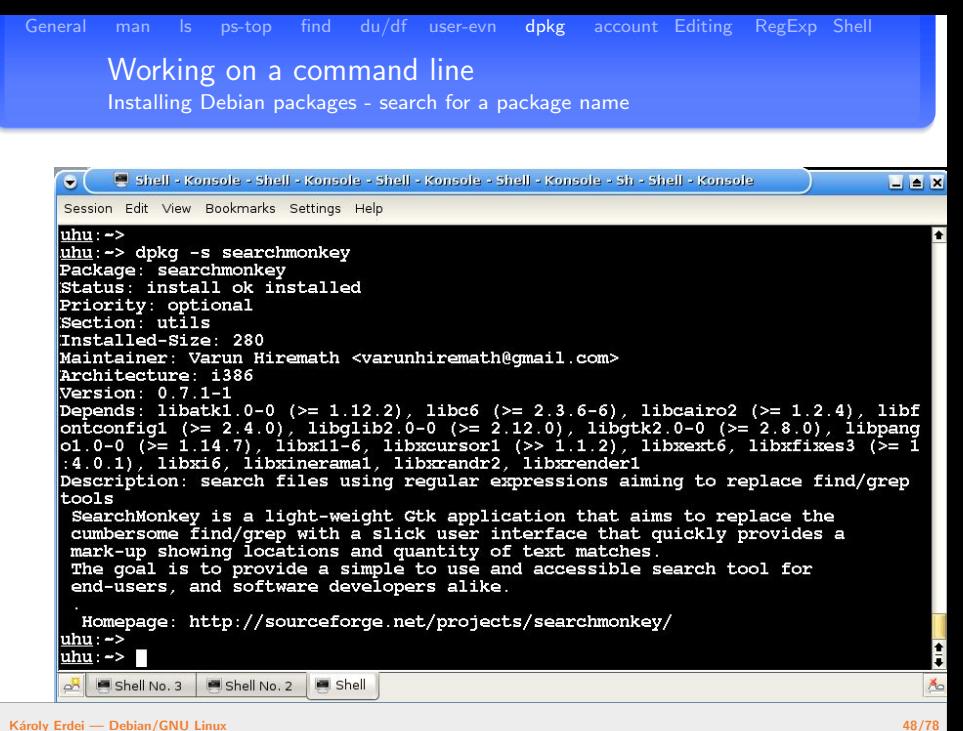

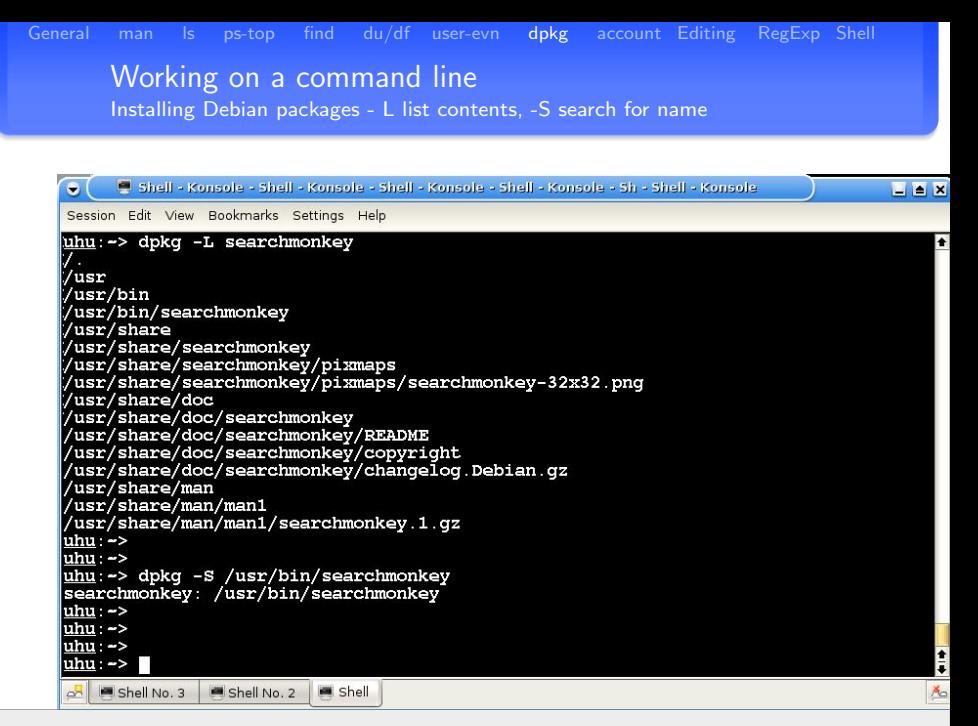

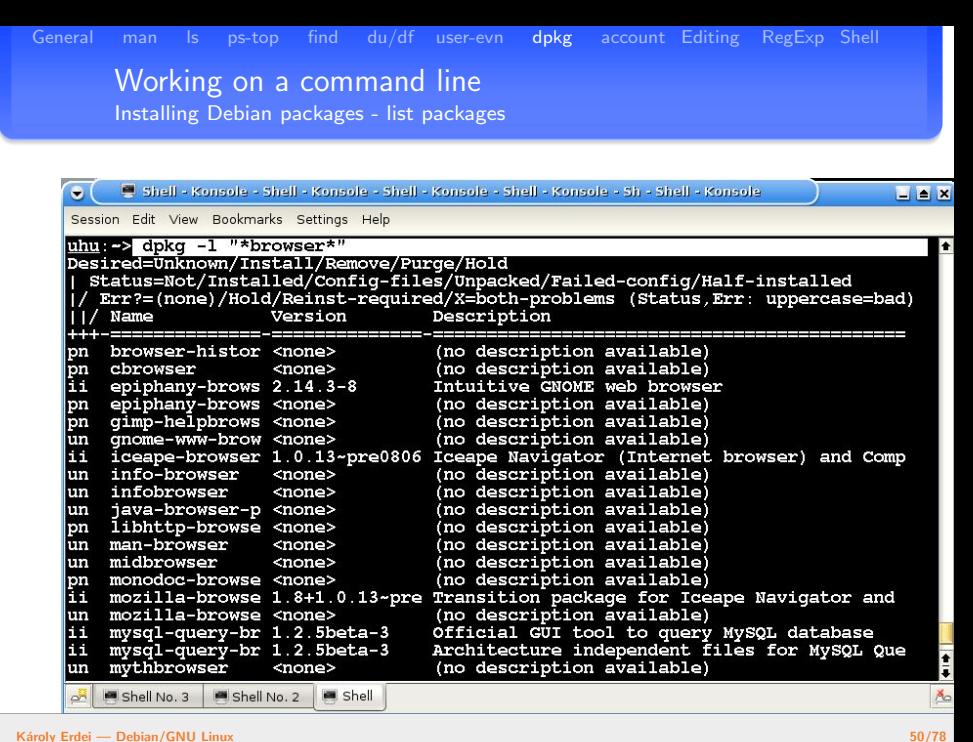

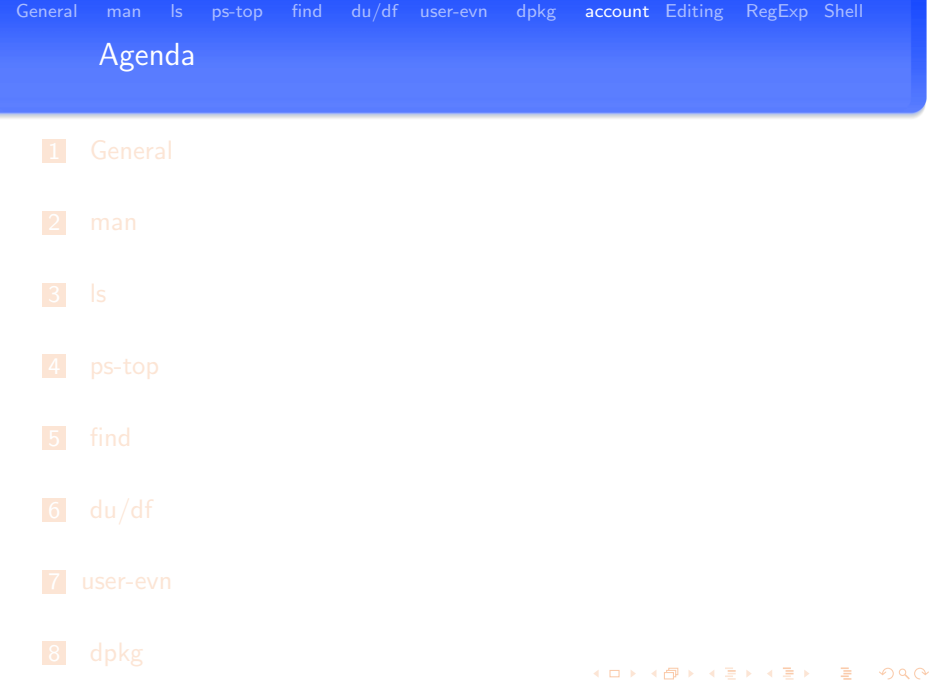

<span id="page-50-0"></span>9 [account](#page-50-0) K´aroly Erdei — [Debian/GNU Linux](#page-0-0) 51/78

Working on a command line Changing a user account by commands

chfn; chsh: change real user name and information; login shell

- chfn −f fullname −r roomno −w workph −h homeph −o other user
- chsh –help –shell SHELL [LOGIN]

YP Commands: yppasswd, ypchfn, ypchsh, ypcat, ypwhich, ypmatch

- yppasswd [-f] [-l] [-p] [user]
	- p -p passwd; -l login shell; -f login data
	- **p** ypchfn [user]; ypchsh [user] (is a link to yppasswd)
- **hades**  $4$  yppasswd -l ke

Changing NIS account information for ke on atlantis.risc.uni-linz.a Please enter password: Changing login shell for ke on atlantis.risc.uni-linz.ac.at. To accept the default, simply press return. To use the system's default shell, type the word "none". Login shell [/bin/bash]: /bin/tcsh The login shell has been changed on atlantis.risc.uni-linz.ac.at. hades:5>  $2Q$ 

[General](#page-2-0) [man](#page-8-0) [ls](#page-11-0) [ps-top](#page-13-0) [find](#page-22-0) [du/df](#page-30-0) [user-evn](#page-41-0) [dpkg](#page-44-0) [account](#page-50-0) [Editing](#page-55-0) [RegExp](#page-57-0) [Shell](#page-65-0) Account - Permissions Using groups

```
atlantis:~> ls -ld /home/doench/ /home/khan
drwxr-x--- 2 doench doench 4096 Oct 29 17:35 /home/doench/
drwxr-x--- 2 khan khan 4096 Oct 29 17:35 /home/khan
atlantis:~>
atlantis:~> ypcat passwd | grep doench
doench:Fusb8x9TDxDuc:13144:13144:Christian Doench:/home/doench:/bin/tcsh
atlantis:~>
atlantis:~> ypcat group | grep 13144
doench**:13144\cdotke
atlantis:~>
atlantis:~> ypcat group | grep khan
khan:*:13134:ke
student:*:10030:ablinger,sinka,tec,rahkooy,khan,ghira,galea,vele,
korporal,korbelar,zaf,velkov,conran,sharkey,doench,wiesinge
atlantis:~>
```
K ロ ▶ K @ ▶ K 할 ▶ K 할 ▶ ... 할 ... 900

Account - Permissions Changing permissions by commands

## chmod  $[ugoa]^*([-+-]([rw \times Xst-]^*|[ugo]))+$

- a: all  $(u+g+o)$
- chmod g-rwx, o-rwx / home/kerdei
- chmod 700 /home/kerdei/private (4: read; 2: write; 1: execute; 0: no right)

#### default setting for directory: drwxr-xr-x

```
sysadmin!16> mkdir junk
sysadmin!17> ls -ld junk
drwxr-xr-x 2 sysadmin sysadmin 4096 Oct 31 21:20 junk/
sysadmin!18> chmod g-r, o-r junk
sysadmin!19>
sysadmin!19> ls -ld junk
drwx--x--x 2 sysadmin sysadmin 4096 Oct 31 21:20 junk/
sysadmin!21>
```
イロト イ部 トイ活 トイ活 トッ 語り

Account - Permissions Changing permissions by commands

```
sysadmin!20> touch junk/file1.txt
sysadmin!21>
sysadmin!21> ls -l junk/file1.txt
-rw-r--r-- 1 sysadmin sysadmin 0 Oct 31 21:20 junk/file1.txt
sysadmin!22>
hades:sysadmin!22> sudo su - ke
hades:1> cd /home/sysadmin
hades:2> ls -l junk/fi
junk/ unreadable
hades:2> ls -l junk
ls: cannot open directory junk: Permission denied
hades:3>
hades:3> ls -l junk/file1.txt
-rw-r--r-- 1 sysadmin sysadmin 0 Oct 31 21:20 junk/file1.txt
hades:4> ls -ld junk/
drwx--x--x 2 sysadmin sysadmin 4096 Oct 31 21:20 junk//
hades:5>
```
K ロ ▶ K 레 ▶ K 코 ▶ K 코 ▶ 『 코 │ ◆ 9 Q Q ↓

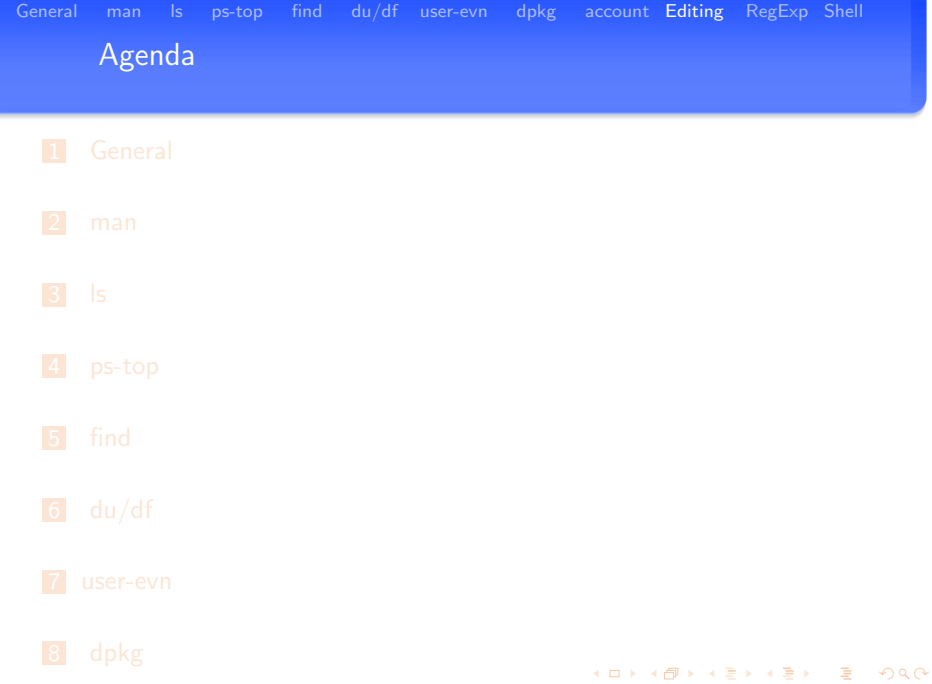

<span id="page-55-0"></span>9 [account](#page-50-0) K´aroly Erdei — [Debian/GNU Linux](#page-0-0) 56/78

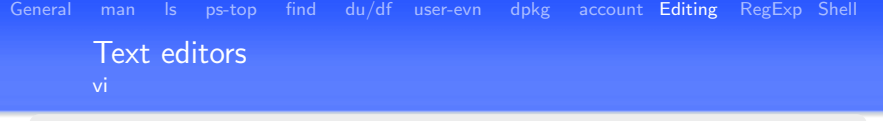

vi modes: command mode, editing mode

**n** change to command mode: **ESC** from editing

#### command mode

- file: read: :e file; write: :w file reread: :e! file; insert: :r file
- file: exit: :q, ZZ; starting vi: vi filename;

#### change to edit mode

 $\blacksquare$  i - insert text; a append text to line;

#### editing commands

**5yy** - mark 5 lines; **p** insert marked lines;  $r2w$  - replace two words;

#### advantage of vi for emergency case:

- **p** you can always connect to Linux computer by ssh
- **v** you can al[w](#page-55-0)ays use vi in the terminal window

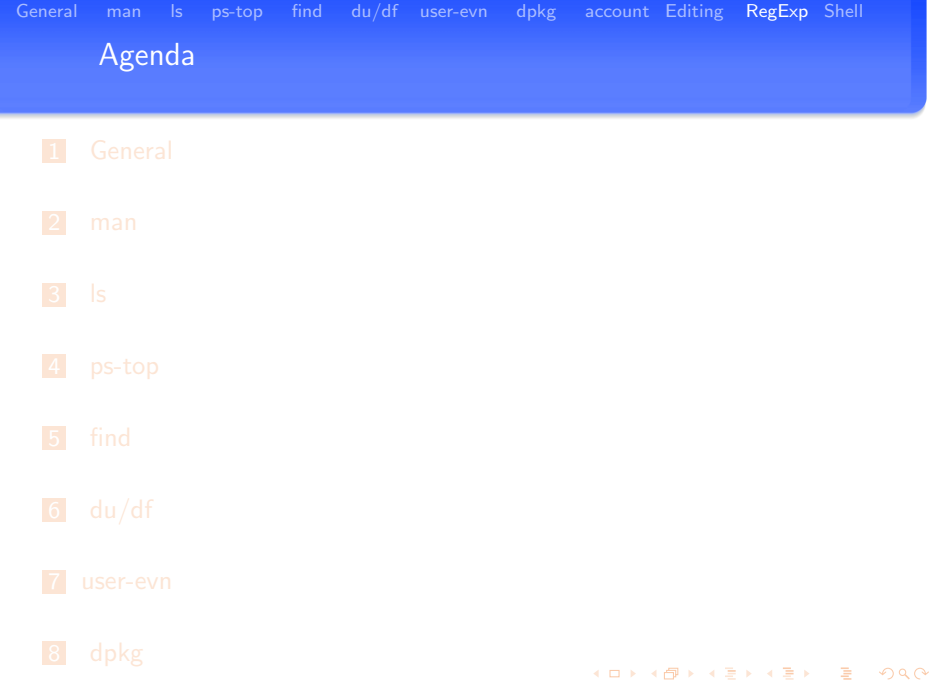

<span id="page-57-0"></span>9 [account](#page-50-0) K´aroly Erdei — [Debian/GNU Linux](#page-0-0) 58/78

[General](#page-2-0) [man](#page-8-0) Is [ps-top](#page-13-0) [find](#page-22-0) [du/df](#page-30-0) [user-evn](#page-41-0) [dpkg](#page-44-0) [account](#page-50-0) [Editing](#page-55-0) [RegExp](#page-57-0) [Shell](#page-65-0) the grep/egrep command

## grep [OPTIONS] PATTERN [FILE...]

grep searches the named input FILEs (or standard input if no files are named, or if a single hyphen-minus (-) is given as file name) for lines containing a match to the given PATTERN.

By default, grep prints the matching lines.

#### Matcher Selection options

- E, -extended-regexp
	- **n** Interpret PATTERN as an extended regular expression

K ロ ▶ K @ ▶ K 할 ▶ K 할 ▶ ... 할

the grep/egrep command Options, Examples

## Matching Control options

- **-** -e PATTERN, -regexp=PATTERN (Use PATTERN as the pattern. This is useful to protect patterns beginning with hyphen-minus (-).
- **F** -f FILE, -file=FILE (Obtain patterns from FILE, one per line)
- -i, –ignore-case (Ignore case distinctions in both the PATTERN and the input files.
- $\blacksquare$  -v,  $\lnot$  nvert-match (Invert the sense of matching, to select non-matching lines.
- $\blacksquare$  -R, -r, -recursive (Read all files under each directory, recursively)

### Simple examples

- grep -i manager linux-all-packages.txt
- grep "File Manager" linux-all-packages.txt

<span id="page-59-0"></span> $\mathbf{E} = \mathbf{A} \oplus \mathbf{B} + \mathbf{A} \oplus \mathbf{B} + \mathbf{A} \oplus \mathbf{B} + \mathbf{A} \oplus \mathbf{B} + \mathbf{A} \oplus \mathbf{B} + \mathbf{A} \oplus \mathbf{B} + \mathbf{A} \oplus \mathbf{B} + \mathbf{A} \oplus \mathbf{B} + \mathbf{A} \oplus \mathbf{B} + \mathbf{A} \oplus \mathbf{B} + \mathbf{A} \oplus \mathbf{B} + \mathbf{A} \oplus \mathbf{B} + \mathbf{A} \oplus \mathbf{B} + \mathbf{A$ 

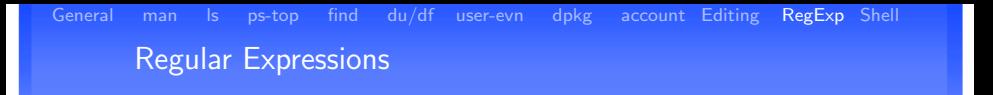

A regular expression is a pattern that describes a set of strings. Regular expressions are constructed analogously to arithmetic expressions, by using various operators to combine smaller expressions.

#### Simplest expression

- **Most characters, including all letters and digits, are regular** expressions that match themselves.
- Any meta-character with special meaning may be quoted by preceding it with a backslash.

```
meta-characters: \{\ \} \ \ \. The period matches any single chara
```
#### Character Classes and Bracket Expressions

- A bracket expression is a list of characters enclosed by [ and ]. It matches any single character in that list; if the first character of the list is the caret then it matches any character not in the list.
	- example: [0123456789] matches any singl[e d](#page-59-0)i[git](#page-61-0)[.](#page-59-0)

<span id="page-60-0"></span>an sunn seinsen Te

Regular Expressions Character Classes and Bracket Expressions

#### Bracket Expressions

- Range expression
	- $\blacksquare$  within a bracket expression it consists of two characters separated by a hyphen
	- $\blacksquare$  It matches any single character between the two characters, inclusive, using the locales collating sequence and character set.
- example
	- $\blacksquare$  in the default C locale, [a-d] is equivalent to [abcd]
	- Many locales sort characters in dictionary order: [abcd] might be equivalent to [aBbCcDd]
- certain named classes of characters are predefined

```
[:alnum:], [:alpha:], [:digit:], [:lower:], [:space:], [:upper:]
[[:alnum:]] means [0-9A-Za-z]
```
<span id="page-61-0"></span>Note that the brackets in these class names are part of the symbolic names, and must be included in addition to the brackets delimiting the bracket expre[ssi](#page-60-0)[on](#page-62-0)[.](#page-60-0)

Regular Expressions Character Classes and Bracket Expressions

#### Bracket Expressions

#### ■ Anchoring

The caret  $\hat{ }$  and the dollar sign \$ are meta-characters that respectively match the empty string at the beginning and end of a line.

■ The Backslash Character and Special Expressions

The symbols  $\langle \rangle$  and  $\langle \rangle$  respectively match the empty string at the beginning and end of a word.

- **Repetition** 
	- ? The preceding item is optional and matched at most once. \* The preceding item will be matched zero or more times.
	- + The preceding item will be matched one or more times.
	- {n} The preceding item is matched exactly n times.

A regular expression may be followed by one of several repetition operators:

<span id="page-62-0"></span> $\mathbf{E} = \mathbf{A} \oplus \mathbf{A} + \mathbf{E} \mathbf{A} + \mathbf{A} \oplus \mathbf{A} + \mathbf{A} \oplus \mathbf{A}$ 

[General](#page-2-0) [man](#page-8-0) [ls](#page-11-0) [ps-top](#page-13-0) [find](#page-22-0) [du/df](#page-30-0) [user-evn](#page-41-0) [dpkg](#page-44-0) [account](#page-50-0) [Editing](#page-55-0) [RegExp](#page-57-0) [Shell](#page-65-0) Regular Expressions

**Operators** 

#### **Operators**

#### Concatenation

Two regular expressions may be concatenated; the resulting regular expression matches any string formed by concatenating two substring that respectively match the concatenated expressions.

#### **Alternation**

Two regular expressions may be joined by the infix operator |; the resulting regular expression matches any string matching either alternate expression.

#### **Precedence**

Repetition takes precedence over concatenation, which in turn takes precedence over alternation. A whole expression may be enclosed in parentheses to override these precedence rules and form a subexpression.

イロト イ部 トイ活 トイ活 トリ 海

Regular Expressions Exit, Examples

## EXIT STATUS

- $\blacksquare$  it is 0 if selected lines are found
- $\blacksquare$  it is 1 otherwise
- $\blacksquare$  in case of error it is greater than 1

#### **Examples**

```
DEFAULT=/var/spool/mail/ke
```

```
:0 c
* ! ^X-Spam-Flag: YES
 | /usr/bin/vacation -a K.Erdei ke
```

```
:0:
* ^From:(.*The System Administration|.*sysadmin|.*Super-user|.*root)
$DEFAULT
```
イロト イ部 トイモト イモト 一番

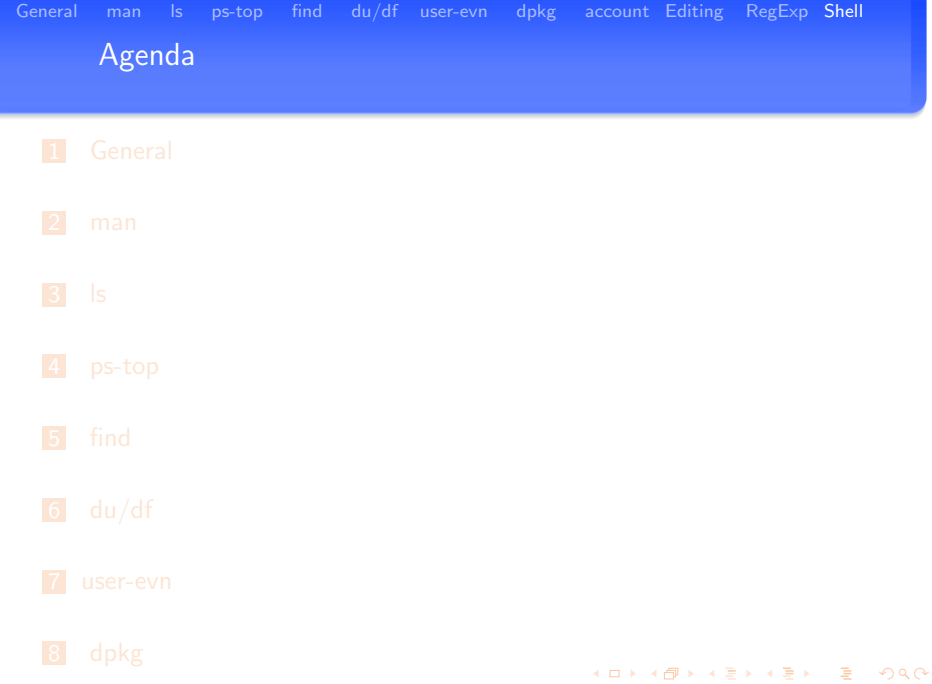

<span id="page-65-0"></span>9 [account](#page-50-0) K´aroly Erdei — [Debian/GNU Linux](#page-0-0) 66/78

The Shell - Main Features The User Interface to the OS

#### Shell features

- an ASCII terminal window will be started
	- like in XP the DOS window (run cmd)
- shell versions
	- sh, csh, bash, tcsh; others; see the man pages of the shells
	- at RISC default is the tcsh: echo \$SHELL
- **n** miscellaneous parameters will be set per default
- **E** environment variables: inherit values to sub-shells
	- list with printenv; set with setenv VARIABLE value
- $\blacksquare$  local variables: scope only for the active shell
- **n** lot of internal commands; invoking external (OS) commandos, too
- **programing language: powerful shell scripting possible**
- $\blacksquare$  man sh: 4918 lines (80 pages)

K ロ ▶ K @ ▶ K 할 ▶ K 할 ▶ ... 할

The Shell - Redirection Input/Output

## Input/Output redirection

- standard input: console; standard output: display
- ninput output redirection;
	- **s**  $|s l| >$  junk; (creates file junk and writes the output of **ls** -**l** in it)
	- cat  $\mathbf{j} \gg \mathbf{j}$  cat  $\mathbf{k}$ ; (appends the contents of the file  $\mathbf{j}$  to junk)
	- grep "txt"  $\lt$  junk | wc; (pipes the content of the file junk into the grep command and the output will be piped to the wc command (word count))
	- minus (-) means standard input/output
- $\blacksquare$  pipeline connects output/input of two or more subsequent processes:
	- **p** ps auxw | grep sendmail | wc; (counts how many sendmail processes are running)
	- more pipelines: who  $\vert$  sort  $\vert$  lpr; (prints a sorted list of the output of who
	- processes executed parallel

 $\mathbf{C} = \{ \mathbf{C} \in \mathbb{R} \mid \mathbf{C} \in \mathbb{R} \mid \mathbf{C} \in \mathbb{R} \}$ 

## The Shell - Redirection

Input/Output redirection - an example

#### tar - store and extract files from an archive file known as a tarfile

- $\blacksquare$  tar cf deepsky.tar deepsky/; (creates the single file: deepsky.tar, as archive file)
- **tar cf** deepsky/  $\vert$  (cd /scratch/ke/pictures/; tar xf -)
	- $\blacksquare$  the contents of deepsky directory (tree structure) will be archived as a single file and will be piped to the standar output
	- $\blacksquare$  the brackets () create a single command
	- $\blacksquare$  first the current directory will be changed to the given one
	- second the standard input will be piped to the tar command and the archive will be extracted. In this process the same directory tree will be created as the original one.
- **t** tar cf deepsky/ | ssh bullfrog "(cd /scratch/ke/pics; tar xf -)"
	- $\blacksquare$  the first process is identical with the above one
	- $\blacksquare$  the second process is an ssh command, logging in a remote host.
	- $\blacksquare$  the ssh command reads as input the standard input, which will be piped to the tar command

# The Shell - Processes

Process management

## Commands for the Process management - background/foreground processes

- **commands for listing/killing processes:** 
	- ps auxw ; ps auxw  $|$  grep pattern
	- $\blacksquare$  jobs
	- kill -TERM process-number
	- kill -9 process-number
	- kill % number; killall
- starting a command in foreground / background
	- start in background: & (command line available)
	- start in the forground: without  $&$  (command line is not available for work)
	- stop %job | number stop the current job in foreground:  $\hat{Z}$
	- $\blacksquare$  bg %job | number
	- **f**g  $\frac{6}{2}$ job | number

イロト イ部 トイモト イモト 一番

## The Shell - Processes

Process management

#### Limit/change/set some resources

- limit [-h] [resource [maximum-use]]
	- $\blacksquare$  limits the given resource for the (next) started processes
	- **r** resources: cputime, memoryuse, filesize, concurrency, maxproc
	- **n** maximum-use: floating point or integer number followed by a scale factor
	- scale factor: for cpu use: second; for all others: k(kilobyte), m(megabyte)
- $\blacksquare$  nice  $[+$ number $]$  [command]
	- $\blacksquare$  run a program with modified scheduling priority
- renice priority  $[-p]$  pid ...]  $[-u]$  user ...]
	- $\blacksquare$  alter priority of running processes

K ロ ▶ K @ ▶ K 할 ▶ K 할 ▶ ... 할

## The Shell - Environment Variables

Builtin commands

#### Alias

- alias [name [wordlist]]
	- alias ar acroread
	- alias psh "ps auxw  $|$  grep ssh"

## Commands for defining cycles

```
foreach name (wordlist) ... end
  foreach i (*)
  echo $i
  end
Lot of other commands are available:
```
- - while, break, continue, repeat, count etc.

K ロ ▶ K @ ▶ K 할 ▶ K 할 ▶ ... 할
General man Is ps-top find du/df user-evn dpkg account Editing RegExp Shell The Shell - Builtin commands if structures

```
if (expr) command
     if (expr) then
      \cdotselse if (expr2) then
     \cdotselse
      \cdotsendif
while (expr) ... end
switch (string)
     case str1:
          \cdotsbreaksw
     defanIt:\cdotsbreaksw
endsw
```
イロメ イ団 メイミメ イモメー 毛

[General](#page-2-0) [man](#page-8-0) Is [ps-top](#page-13-0) [find](#page-22-0) [du/df](#page-30-0) [user-evn](#page-41-0) [dpkg](#page-44-0) [account](#page-50-0) [Editing](#page-55-0) [RegExp](#page-57-0) [Shell](#page-65-0)

# The Shell - Builtin commands

switch structures

```
switch ("$HOSTTYPE")
case *linux:
       alias lsl ls -l
breaksw
case decstation:
       alias lsl ls -lg
breaksw
case sun*:
       if ("'hostname'" == sun) then
               alias lsl ls -lg
       else
               alias lsl ls -l
       endif
breaksw
default:
       alias lsl ls -l
breaksw
endsw
```
イロト 不優 トス 差 トス 差 トー 差し

[General](#page-2-0) [man](#page-8-0) [ls](#page-11-0) [ps-top](#page-13-0) [find](#page-22-0) [du/df](#page-30-0) [user-evn](#page-41-0) [dpkg](#page-44-0) [account](#page-50-0) [Editing](#page-55-0) [RegExp](#page-57-0) [Shell](#page-65-0)

# The Shell - Builtin commands

other commands

### Variables, environment variables and commands on it

- set manages local variables
	- $\blacksquare$  set (print all values)
	- set name ... (delete value)
	- set name=word ... (assign value)
	- unset pattern (delete variable)
- setenv manages environment variables
	- setenv [name [value]]
	- unsetenv pattern

## Shell config file: /home/username/.cshrc

- $\blacksquare$  . cshrc will be executed by starting a new shell
- $\blacksquare$  add command here to simplify or define work
- activate changed .cshrc file
	- source filename; source .cshrc

K ロ ▶ K @ ▶ K 경 ▶ K 경 ▶ │ 경

[General](#page-2-0) [man](#page-8-0) [ls](#page-11-0) [ps-top](#page-13-0) [find](#page-22-0) [du/df](#page-30-0) [user-evn](#page-41-0) [dpkg](#page-44-0) [account](#page-50-0) [Editing](#page-55-0) [RegExp](#page-57-0) [Shell](#page-65-0)

# The Shell - Environment Variables

List of the environment parameters

#### Environment variables

SHELL=/bin/tcsh HOST=uhu  $UISER=ka$ GROUP=ke HOSTTYPE=i486-linux PATH=/usr/local/bin:/usr/bin:/bin:/usr/bin/X11: /zvol/timer/bin:/home/ke/bin: DESKTOP-SESSION=kde PWD=/home/ke LANG=en-US.UTF-8 HOME=/home/ke OSTYPE=linux VENDOR=intel LOGNAME=ke MACHTYPE=i486  $DTSPIAY = 0$ TERM=xterm

 $\equiv$ 

イロト イ部 トイ ミト イモト

[General](#page-2-0) [man](#page-8-0) [ls](#page-11-0) [ps-top](#page-13-0) [find](#page-22-0) [du/df](#page-30-0) [user-evn](#page-41-0) [dpkg](#page-44-0) [account](#page-50-0) [Editing](#page-55-0) [RegExp](#page-57-0) [Shell](#page-65-0)

### Working on a command line Links to Wikipedia

### Other shells

- **Bash Bourne Again Shell** 
	- man bash
	- .bashrc m.

# Links to Wikipedia

- $\blacksquare$  http://en.wikipedia.org/wiki/List\_of\_Unix\_programs
- http://www.think-lamp.com/2008/11/very-useful-linuxunix- $\mathbb{R}^n$ commands/

K ロ ▶ K @ ▶ K 할 ▶ K 할 ▶ ... 할

[General](#page-2-0) [man](#page-8-0) [ls](#page-11-0) [ps-top](#page-13-0) [find](#page-22-0) [du/df](#page-30-0) [user-evn](#page-41-0) [dpkg](#page-44-0) [account](#page-50-0) [Editing](#page-55-0) [RegExp](#page-57-0) [Shell](#page-65-0) End of Working on a Command Line

Thanks for your attention !

イロン イ母ン イモン イモンニ 毛  $299$